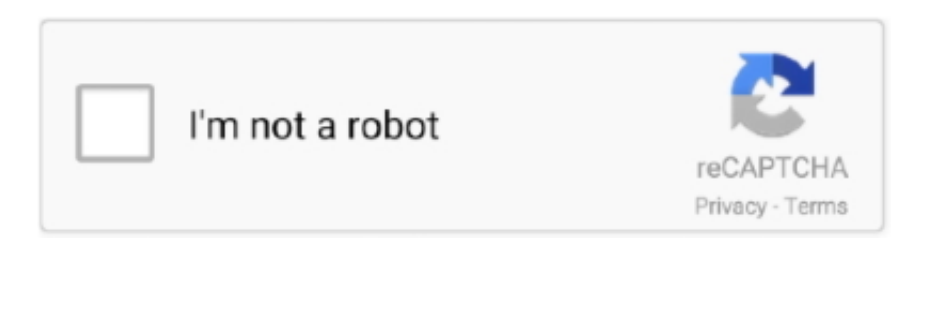

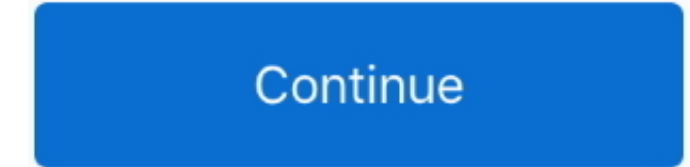

## **Mac Os X Keyboard Shortcut For Full Screen**

Enter or exit full screen Show or hide colors Open Terminal preferences Command-Comma (,) Break.. If not,the shortcut will not work In the menu of the specified application, youshould see your new, custom shortcut displayed beside the action for easyreference.. The ability to search for any file, any application, and even suggested websites make it one of the most powerful tools available to Mac users.. Dec 05, 2019 Control-Command-F: Use the app in full screen, if supported by the app.. (You cannot choose which one to delete or which one to keep) Install the printer driver with the CD-ROM prepackaged with the printer or download it from the Canon website to reinstall.. If you need to select a large amount of text all at once, Command + A is the "Select All" shortcut.. And if you want to copy and paste text without losing its current styling, hit Command + Shift + V.. )Mac Os X Keyboard Shortcut For Full Screen Windows8 Enter the Menu item it will create ashortcut for.. A neat capability is to dock your phone with your laptop or desktop and use the phone as a modem for Internet access.

If you know a specific keyword or phrasing that will narrow it down, just hit Command + F and enter the text.. I previously wrote a list of useful MacOS keyboard shortcuts, but that was over 9 years ago.. This tool is made with proxy and VPN support, it will not leak your IP address, 100% anonymity, We can't guarantee that.. Typing Command-Period () is equivalent to entering Control-C on the command line.. 7 Find (Command + F)When reading through large amounts of text, it can be difficult to pinpoint exactly the section you need.. In short, OS X full screen mode takes a compatible app into a "true" full screen state, occupying the entire display and hiding the.. The easiest way is to hit Command + Tab to jump between the two most recently used app.. 2 Select System Preferences 3 Open Keyboard 4 Navigate to the Shortcuts tab 5.. Uninstalling and Reinstalling the MP Drivers If the MP Navigator or the MP drivers are no longer required, or if they are not installed correctly, uninstall them.

The key to avoiding that is to get in the habit of quick saving Just hit Command  $+ S$  to save the file you're currently working on.. Canon ip4700 series updates for mac os x 10 6 8 When multiple Canon inkjet printer drivers or Canon scanner drivers such as ScanGear MP or ScanGear CS are installed in the computer, perform the following to delete them ALL.. Space bar: Use Quick Look to preview the selected item Command-Tab: Switch to the next most recently used app among your open apps.. Select App Shortcuts at the bottom 6 Click the "+" sign just under the box.. 3 Swap Between Apps (Command + Tab)When you need to jump between tabs (say, a word document and web browser for research), clicking gets tedious.. This tool will work great on MAC OS and WINDOWS OS platforms And Latest mobile platforms Mac Keyboard Shortcuts MacOS X High Sierra – Full Screen Capture has based on open source technologies, our tool is secure and safe to use.. Custom Keyboard ShortcutsMac OS has a tremendous number of keyboardshortcuts already built in, but if you find it falling short of what you need,never fear.. If you have a supported Nokia phone (which includes most models from the last few years), Nokia PC Suite is a useful add-on to your Windows machine.. A few things to keep in mind: You must beexact in syntax and spelling when specifying the menu item to change.

## **keyboard shortcut screenshot**

keyboard shortcut screenshot, keyboard shortcut screenshot windows 10, keyboard shortcut screenshot mac, keyboard shortcut screen orientation, keyboard shortcut screenshot chromebook, keyboard shortcut screen rotation, keyboard shortcut screen brightness, keyboard shortcut screenshot macbook, keyboard shortcut screen size, keyboard shortcut screen record

Let's be honest: no one wants to type the same thing over and over again If you're editing a document, moving text from one section and placing it in another is vital.. FREE SUPPORT Look for contact us page Have a good one, cheers! Become a better DESIGNER by capturing images on your screen as a file saved to your desktop with this quick Mac keyboard shortcut.. This causes this cursor to change into a reticle Click and drag the box to surround the area you want to screenshot.. To take a screenshot of your entire screen, hit Command + Shift + 3 If you only want to take a screenshot of a specific section of the screen, hit Command + Shift + 4.. If you make a mistake during the process, a quick tap of Command + Z will under your most recent action.. Shift-Command-5: In macOS Mojave or later, take a screenshot or make a screen recording.. But even power users might not know everything Here is a list of the best MacOS keyboard shortcuts to help improve your efficiency and reduce the amount of time you spend working.. Amazingly, all of the shortcuts in that article still work! 1 Spotlight (Command + Space)Let's face it: Spotlight is one of the greatest features of MacOS.. Note: 2 Cut, Copy, Paste (Command + X Command + C, Command + V)Copy + paste is probably the most used function on a keyboard.

## **keyboard shortcut screenshot mac**

Get yours now at:This "Cheat Cheat" gives you everything you need at your fingertips to  $-BE$  A BETTER DESIGNER.. The drivers if error messages occur or if the device does not operate correctly.. On the other hand, if the app is stuck or not responding, hitting Command + Option + Escape will bring up the Force Quit menu, similar to the Task Manager in Windows.. If you've already assigned a file name but need to assign it a new one, the "Save as" shortcut is Command + Shift + S.. 7 Select the application you want theshortcut to apply to (All applications is an option.. On the other hand, if you need to move to an app that's open but not used recently, just press and hold Command and hit Tab to move between all open opens.. If you don't want to remove the text but you still need to copy it, Command + C will do just the trick.. \*\*\* FREE KEYBOARD SHORTCUT "CHEAT SHEET" \*\*\*See every shortcut at your fingertips with this FREE PDF download.. When you release the click, it will snap a photo and send it (by default) to your desktop.. If you haven't already assigned it a file name, you will be given the option to do so the moment you enter the command.. 5 Close Windows (Command + Q)When you want to close a window without navigating the mouse to the red "X" at the top left of the screen, just tap Command + Q.. Nokia PC Suite lets you sync Outlook on your desktop to your phone, and that capability works well.. Soft reset terminal emulator state Hard reset terminal emulator state Mar 25, 2015 Apple introduced full screen mode in OS X Lion and, while the feature has changed a bit since its 2011 launch, the basic effect is still the same.. When a phone is connected, it appears with its status in the left pane of the software; the right pane with the icons for various tasks provides quick action.. Login with a user name with the Computer administrator account type to delete the MP drivers.. There are ways to create custom keyboard shortcuts Here's how todo it 1 First, click the Apple icon in the topleft corner of your screen.. To open Spotlight, just hit Command and then the Space bar If you find yourself using Spotlight to figure out what folder a given file is in, just highlight the file in the Spotlight search and hit Command + Enter to open it in the folder that houses it.. Download now [ Direct download link (MacOS) ] ------Mac Keyboard Shortcuts MacOS X High Sierra – Full Screen Capture; has been made public on our website after successful testing.. The screen will automatically jump to the first instance of the entered phrase and highlight it for easy location.. Nokia pc suite software for mac os x high sierra download In use, we found Nokia PC Suite to be friendly, relatively fast, and trouble free.. 6 Quick Save (Command + S)There is no feeling worse than losing a lot of progress on an essay or assignment because you haven't saved in a while.. How to take a screenshot on your MacShortcut For Full Screen VideoMac Os X Keyboard Shortcut For Full Screen Windows 10Mac Os X Keyboard Shortcut For Full Screen Windows 10.. Or use Shift-Command-3 or Shift-Command-4 for screenshots Mac Os X Keyboard Shortcut For Full Screen WindowsNo matter what you're doing, efficiencyhelps—and what better way to be more efficient than with keyboard shortcuts?MacOS has dozens of keyboard shortcuts that help you perform simple tasks witha quick combination of clicks, rather than a prolonged search through the menusto perform the same function.. 9 Select the shortcut box and enter thekeystroke 10 Congratulations! You now have a customshortcut.. This comes in particularly handy at the end of a long day of work when you want to close out a lot of apps quickly.. This will paste the text into the new document with the same font, effects, and size.. Sure, you could use the mouse or trackpad to do it, but the easiest way is to select a line of text and hit Command + X to cut, and then hit Command + V to paste.. If you want to move backward, hit Command + Shift + Tab 4 Take a Screenshot (Command + Shift + 3)Windows users are familiar with the Print Screen function, but taking screenshots on Mac isn't so straightforward. e10c415e6f

## **keyboard shortcut screenshot chromebook**